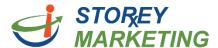

## **Login Instructions**

In order to login to the Content Management System (CMS) navigate to: <a href="http://storeymarketing.com/cms/">http://storeymarketing.com/cms/</a>.

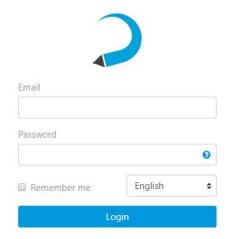

Use the login credentials provided to you by Storey Marketing. This will be your email address and predetermined password.

Once you have successfully logged into the dashboard, you will see all the pages within your website that have editable areas.

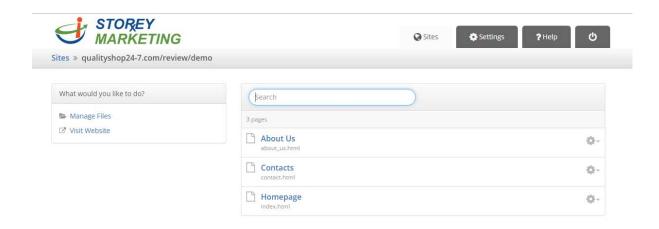